## **REFERENCE CARD AMBERSTAR**

---·--

#### **lmportant!**

The tables and the keys mentioned in the manual are very important for your gameplay. Therefore we have extracted those parts into this separate Reference Card which you should have always nearby when playing Amberstar.

#### **THE KEYS**

The nine numbers on the numeric keypad coincide in their function and configuration with the nine icons on the movement and action panel.

The keys  $[1]$  to  $[6]$  on the panel determine the active character according to the configuration in the party ID.

The function keys [F1] to [F6] open the second page of the set-up list for the relevant character according to the configuration in the pary ID.

In 2-D representation the cursor block has the following functions:

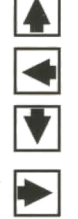

Go to the North

Go to the West

Go to the South

•

Go to the East

---·-- In 3-D representation the cursor block has the following functions:

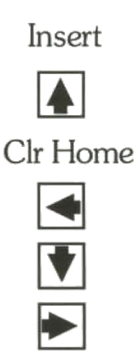

Turn left through 90 degrees Go straight ahead Turn right through 90 degrees Go to the left without turning Go back without turning Go to the right without turning

#### **MAGIC AND ITS USE**

---·--

The target affected by the spell can be as follows:

- $C = A$  character in the party
- $P =$  The party itself
- $M = A$  monster (during the battle)
- $G = A$  group of monsters (during the battle)
- $A =$  All monsters during the battle
- $O =$  An object
- s = Special spell

LP are the life points of a character.

## **White magic**

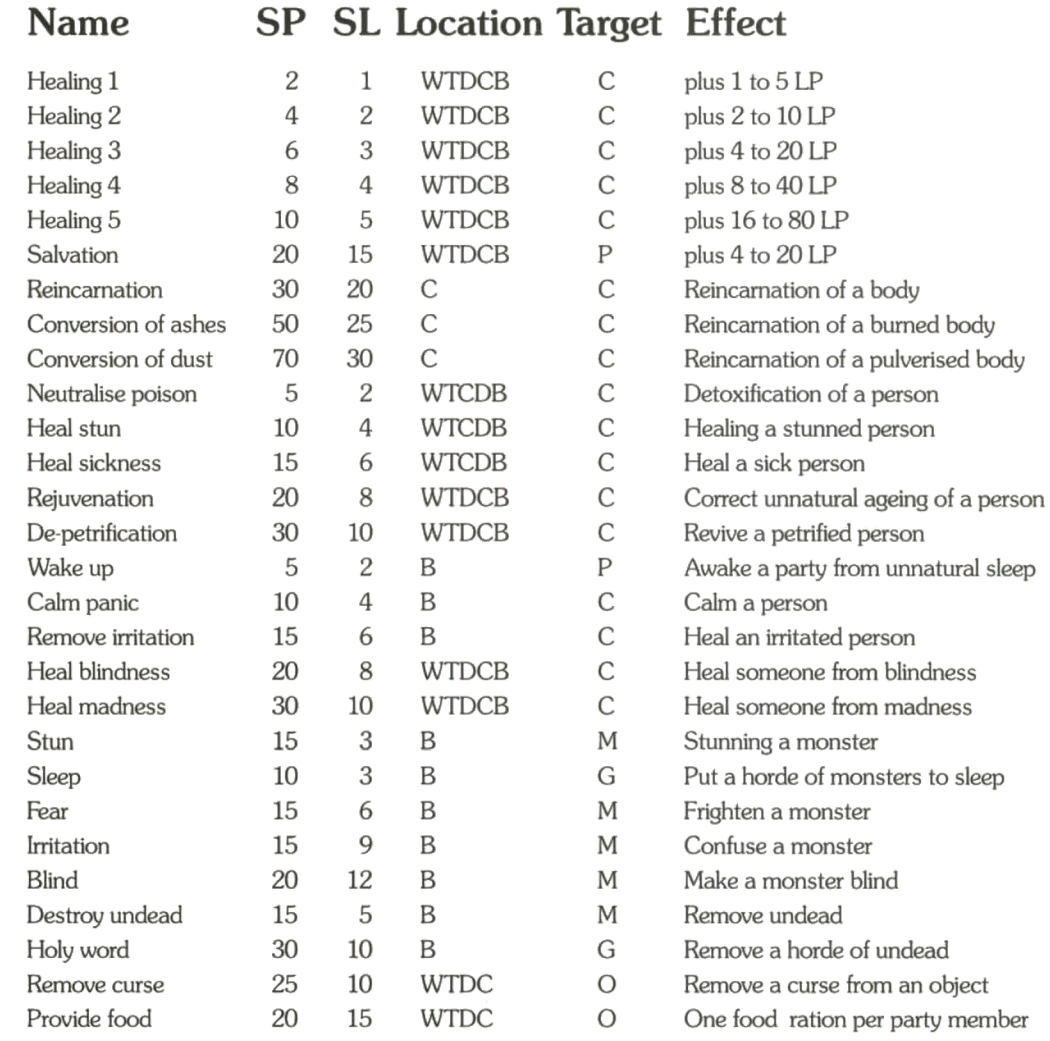

---·--

•

## **Crey magic**

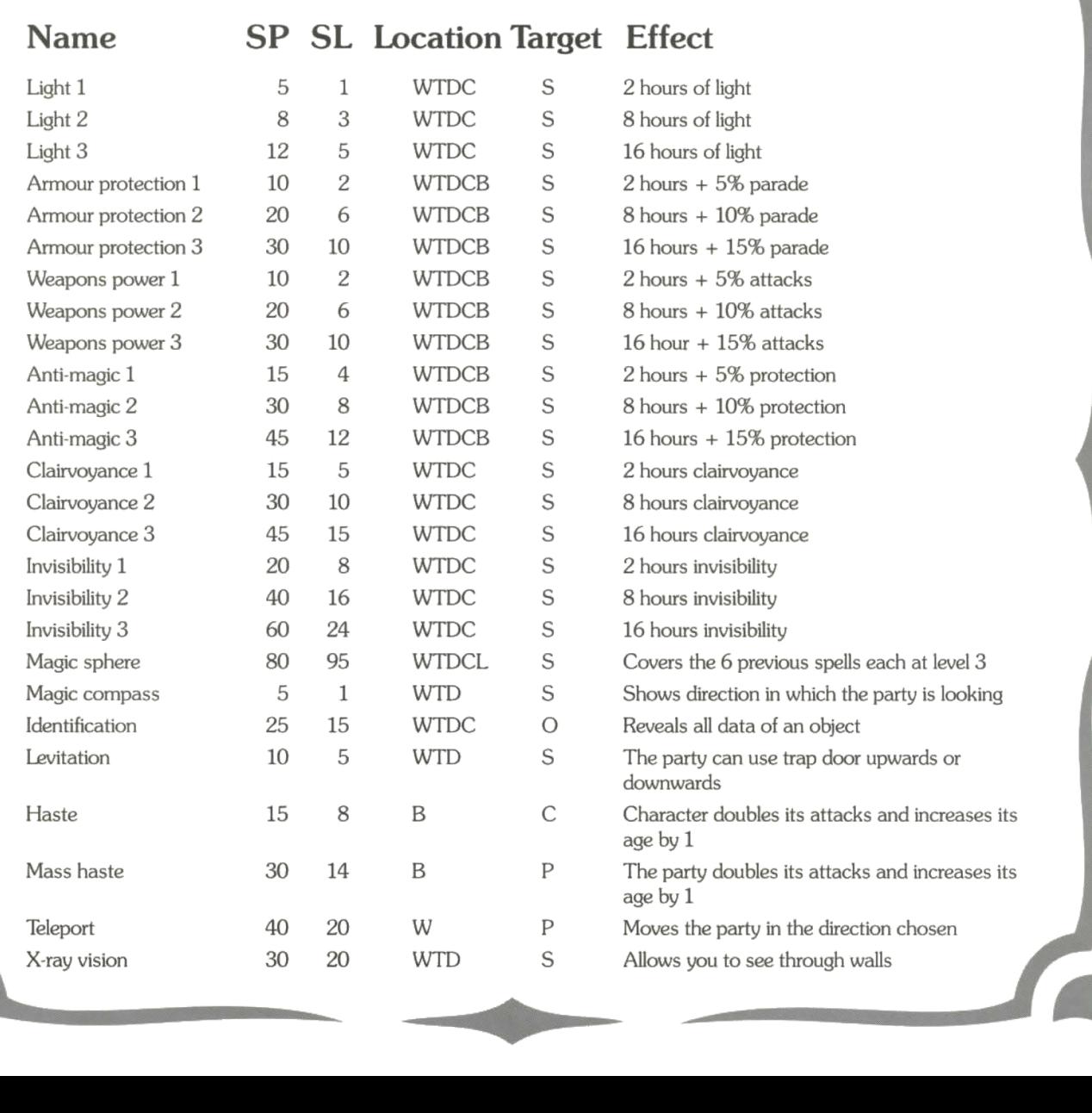

•

### **Black magic**

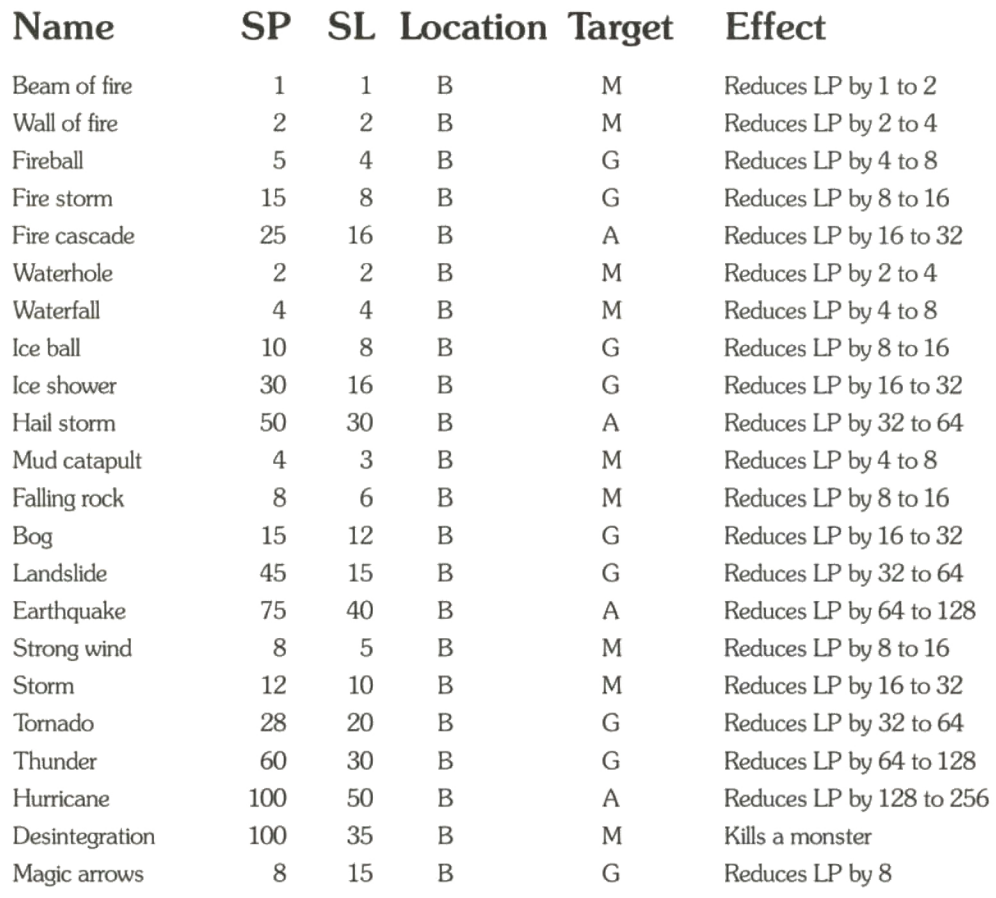

•

The tables showing the white, grey and black magic give you some impression of the abilities of a competent wizard. Naturally a wizard must practice his spells before he can use them safely. The table shows how many spell learning points are required.

----·--

#### **TABLES**

---·--

#### **The** races

Each race has its own individual strengths and weaknesses. The characteristics are STRength, INTelligence, DEXterity, SPEed, CONstitution, CHArisma, WCk, MAGic resistance and AGE The values given are the maximum values.

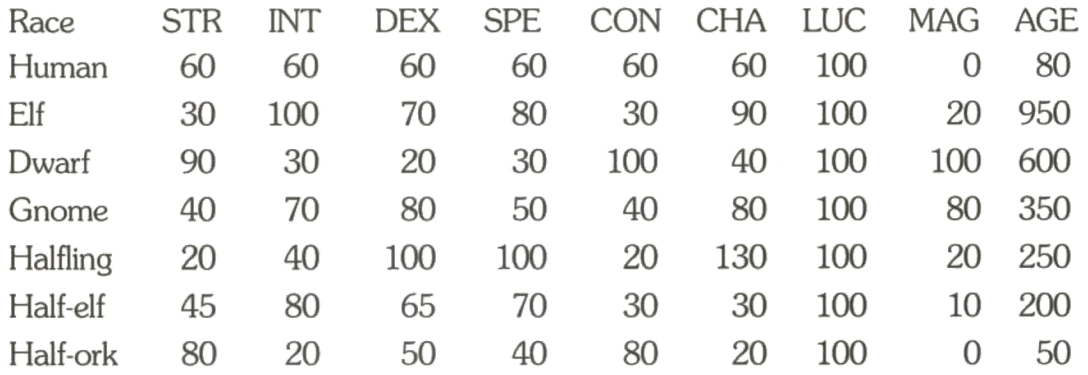

Races can enter the following classes:

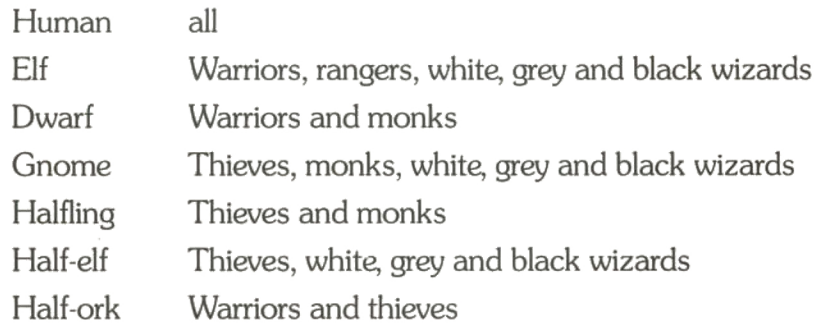

---·--

#### **The classes**

The dass table describes the abilities of the classes in the individual disciplines. The abilities are ATTacks, **PARry,** SWimming, LIStening, Finding Traps, Disarming Traps, Picking Locks, SEArching, Reading Magic Scrolls and Use Magic. The figures are percentage.

•

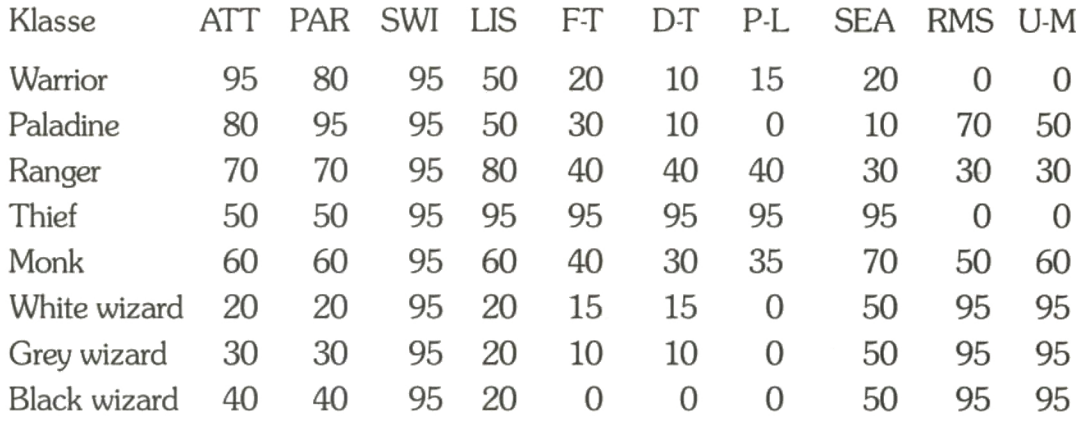

The classes can learn magic spells of the following categories, according to their abilities:

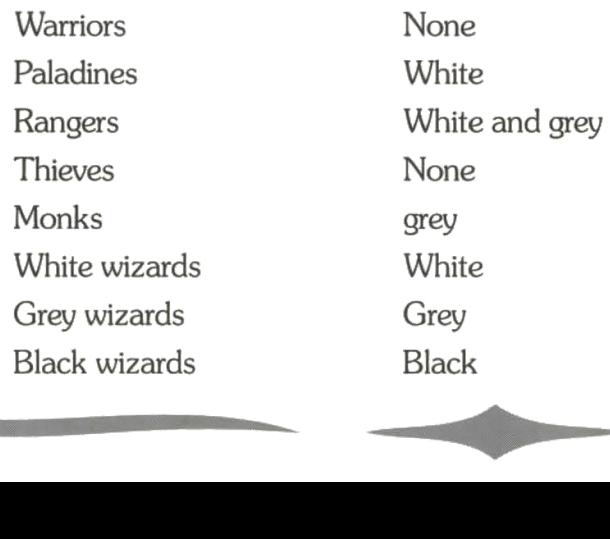

#### **The levels**

A member of the pary reaches the next level in his dass with different numbers of experience points:

•

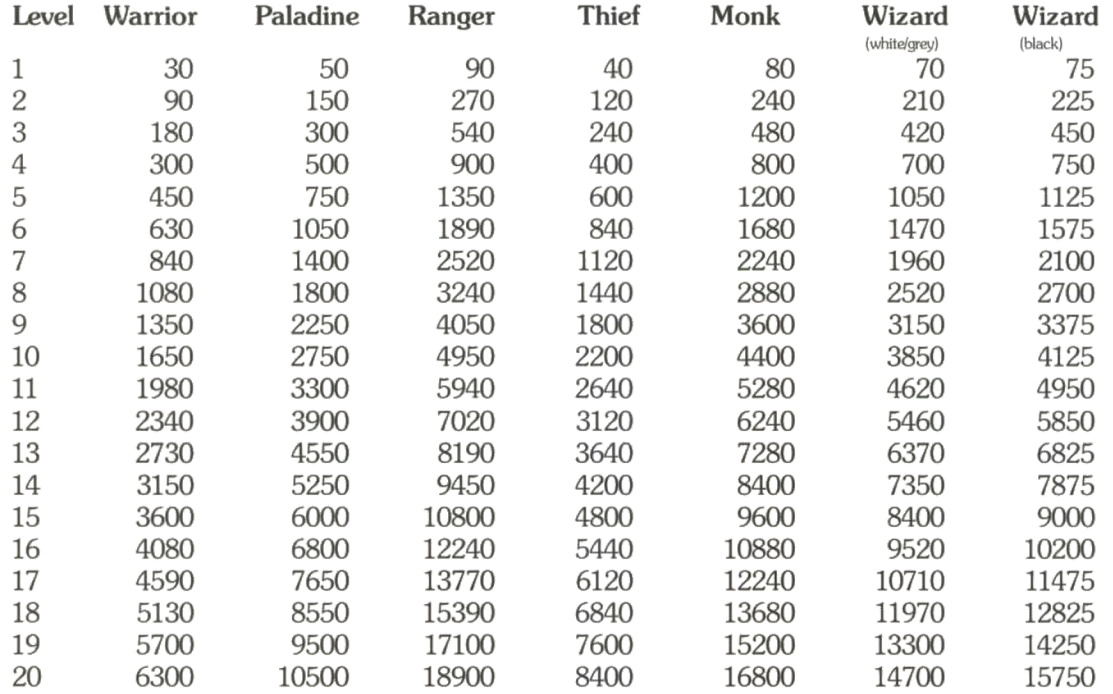

The highest level possible is level 50. The necessary experience points are calculated as follows:

---·--

Next level multiplied with EP of first level plus EP of actual level

Example on a promotion of a warrior from level 20 to level 21:

 $21 \times 30 + 6300 = 6930$ 

That means with 6930 experience points the warrior will reach level 21!

# ---·-- **INSTALLING AMBERSTAR**

#### **AMIGA**

#### **Amiga - 1 nstallation onto diskettes**

You will need three diskettes. Beware: Installation will cause all existing data to be overwritten!

- Make sure that your original AMBERSTAR diskettes are write protected (i.e. write protect hole is open).
- Put the original diskette AMIGA DISK A into the internal drive DFO: and switch on.
- The target diskettes must have been formatted using the disk format program which you can find on the AMIGA DISK A floppy.
- Run the INSTALL program and follow the on-screen instructions.

#### **Amiga - Installation onto hard-disk.**

You will approximately 2.5 MB of free space to install AMBERSTAR onto your hard disk.

---·--

- Turn on the computer and hard disk.
- Put the AMBERSTAR AMIGA DISK A into the internal disk drive DFO: .
- Double-dick on the diskette icon representing the AMIGA DISK A.
- Double-dick on the INSTALL program.
- Follow the on-screen instructions.

#### **ATARI ST**

#### **Atari ST - Installation onto diskettes**

You will need three diskettes. Beware: Installation will cause all existing data to be overwritten!

---·--

- Make sure that your original AMBERSTAR diskettes are write protected (i.e. write protect hole is open).
- Put the original diskette ATARI ST DISK A into the internal drive A: , and switch on.
- Run the INSTALL program and follow the on-screen instructions.

#### **ATARI ST - Installation onto hard-disk.**

You will approximately 2.5 MB of free space to install AMBERSTAR onto your hard-disk.

- Turn on the computer and hard disk.
- Put the AMBERSTAR ATARI ST DISK A into the internal disk drive A:.
- Run the INSTALL program and follow the on-screen instructions.

#### **PC**

#### **PC - Installation onto hard-disk**

The PC version of AMBERSTAR can only be installed onto HARDDISK. You will need approximately 3.4 MB of free space to install AMBERSTAR onto your hard-disk.

---·--

- Put DISK A into drive A: or B: .

- Run the INSTALL program and follow the on-screen instructions.

---·-- WARNING: The CHARACTER MENU can only be loaded after the install program, and there is no way of calling it up separately! Therefore: AMBERSTAR should always be loaded onto the HARD-DISK using the INSTALL programm, or you will only have standard characters to play with.

#### **Hardware requirements for the PC Version**

**Type:** IBM AT - 286, 386, 486

**Memory:** For AMBERSTAR to run, you need a minimum of 590848 Bytes, or 577 KB, of Conventional Memory avaiable. You can check on memory availability using the commands MEM and CHKDSK. If you do not have enough available memory to run the program, remove any unnecessary TSR's and Drivers from your AUTOEXEC.BAT and CONFIG.SYS files, and then reboot the machine.

Alternatively, you can use a BOOT DISK. To create a BOOT DISK, you format a blank diskette in your boot-drive. To do this, put a spare diskette into your boot-drive and type: FORMAT A: /S or FORMAT B: /S Once created, you can boot up your machine from the boot disk, and then load AMBERSTAR.

**XMS / EMS:** If you have more than 640 KB of memory, and are running a memory management program such as QEMM, AMBERSTAR will recognise the fact automatically, and will use that memory. This will enable the program to make fewer calls on the hard-disk.

---·--

#### **DOS**

#### **MS-DOS** 3.3 **or higher**

MS-DOS 5 is recommended as it makes more memory available for running the program.

---·--

- Mouse: Microsoft Mouse Compatible. Mouse movements can also be emulated using the following keys, however it is recommended that AMBERSTAR always be played with a mouse.
- $ALT + direction arrow = fast Movement (16~Pixel)$
- $CTRL + direction arrow = slow Movement (1~Pixel)$
- SPACEBAR = Left Mouse Button
- RETURN = Right Mouse Button
- GRAPHICS: VGA with at least 256 KB of memory
- SOUND: The following sound cards are supported: ADLIB, THUNDERBOARD, and all SOUNDBLASTER compatible cards.
- BUTTONS: The PC Version has two special buttons:
- $ALT + X$  Ends the game when in 2D, 3D, Wilderness and Battle Screeens

---·--

 $ALT + V$  Displays the version number and other data.